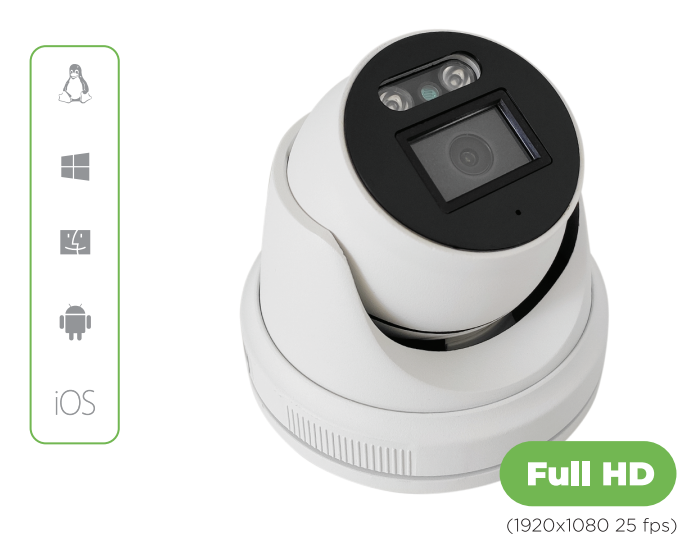

# IP Camera Line 2MP Dome

Installation instructions

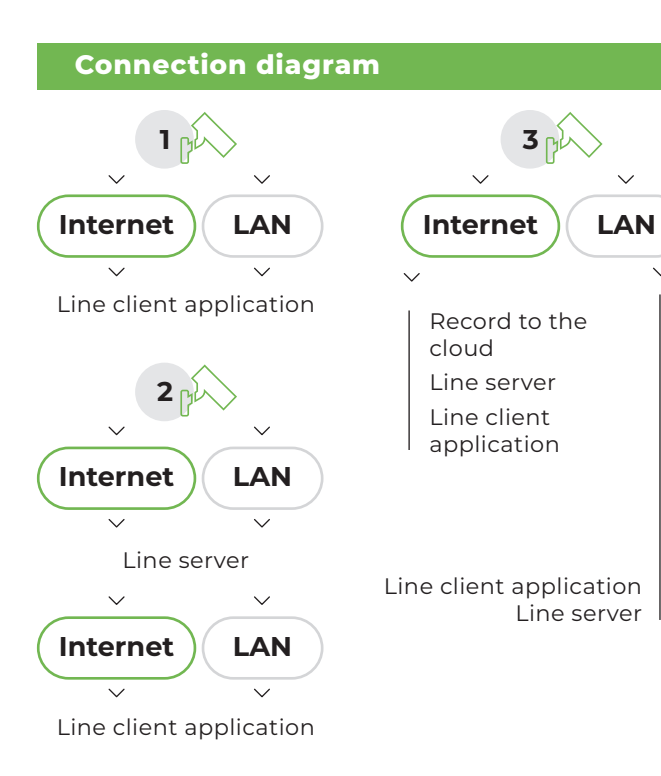

### **Package contents**

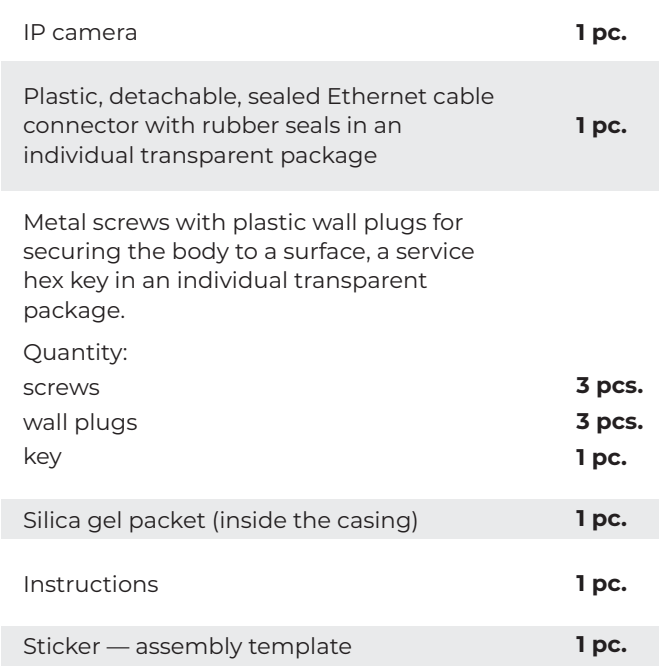

#### **Input connectors**

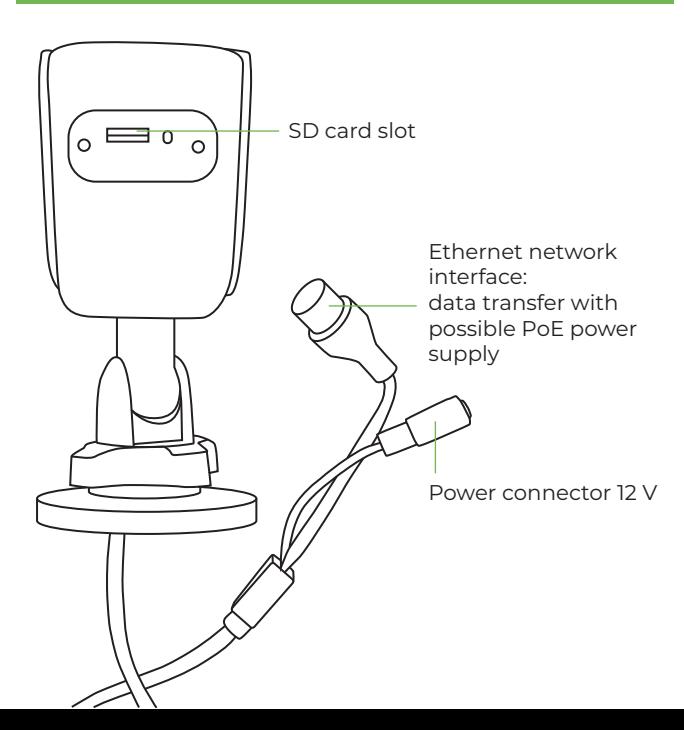

# **Specifications**

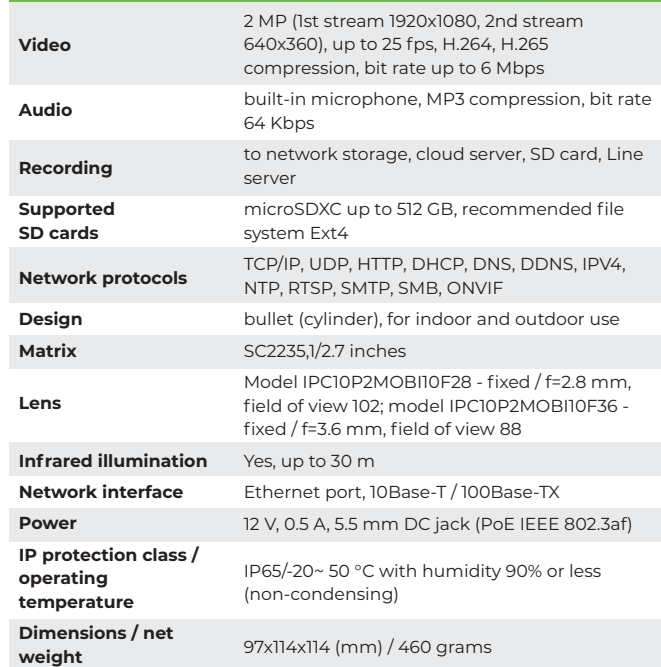

# **Installation**

- To record to an SD card, remove the protective **/1** cover from the camera body and insert the SD card into the slot. Close the cover and tighten the screws.
- Mount the camera on a surface using the parts **/2** provided. Do not fully tighten the mountings, as you will need to manually adjust the camera position after connecting and displaying video in the client side.
- Connect the power supply to the 12 V connector **/3** or UTP cable to network equipment that supports PoE.

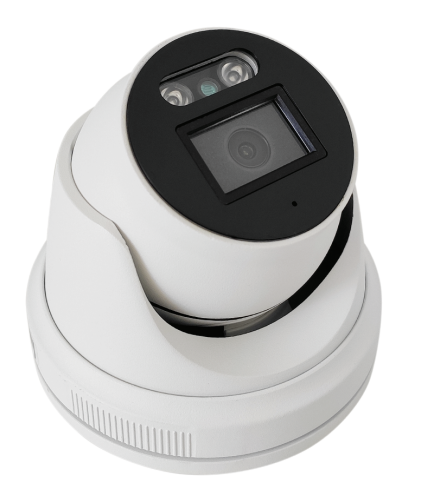

#### **Operating instructions**

- Do not use the camera near any potential source of magnetic, electromagnetic radiation, thermal energy, or allow exposure to active chemicals, laser radiation, steam, smoke or an open flame. Ensure natural ventilation.
- ▶ When wiring the power, you must ensure earthing and lightning protection is provided and, if possible, use an uninterruptible power supply. Make sure that the power supply is working correctly; do not supply signals to device inputs that do not comply with the purpose and limitations of these inputs.
- Ensure that the power is disconnected during installation and maintenance (washing, replacing the SD card, adjustment).
- Do not throw the camera or expose it to impacts. Do not aim the camera lens at a bright light source (the sun or incandescent lamp). Do not immerse the camera in water or any other liquid.
- When installing the camera outdoors, use the Ethernet connector that is included in the package, as well as a junction box (sealed box) with at least IP54 protection.
- If the item is not working as it should, contact the manufacturer. Do not try to disassemble or repair the camera yourself. The manufacturer shall not be liable for any problems caused by unauthorized repairs or maintenance.

#### **Setting up**

- Download the client application for your **/1** operating system from **https://devline.net/** or **https://myvms.app/.**
- Make sure that the application and camera are **/2** on the same network.
- Launch the application. In Network Connections, **/3** go to the Admintool tab, select a device from the list, and set it up or connect to use.

You can download more information on using the client application from **https://devline.net/.**

- By default, the camera does not have a static IP **/4** address and waits to automatically obtain the IP via DHCP. We recommend setting up a static IP address in Admintool. Before assigning an IP address, make sure that this address is not taken by another device in the local network, otherwise an IP address conflict will arise.
- When connecting, use the log in details from **/5**the sticker that is provided with the camera.
	- More information can be found at **https://devline.net/ipcam**

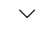

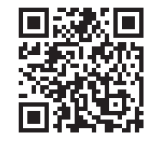

**Important!** The manufacturer reserves the right to upgrade the design, technical specifications, appearance and the product's contents without prior notice.

# DOME